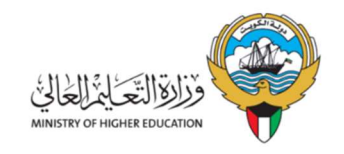

# المستندات المطلوبة لمعادلة الشهادات العلمية

## الكويتيين

المستندات الأساسية المطلوبة إجبارياً

- .1 بطاقة مدنية صالحة.
	- .2 جواز سفر صالح.
- .3 كتاب لمن يهمه الأمر من المؤسسة العامة للتأمينات الإجتماعية.
	- .4 قبول الجامعة مصدق من المكتب الثقافي.
	- .5 شهادة التخرج المراد معادلتها مصدقة من المكتب الثقافي.
- .6 كشف درجات الشهادة المراد معادلتها مصدق من المكتب الثقافي.
- 7. معادلة شهادة التخرج من الأمانة العاملة لمجلس التعليم العالي في مملكة البحرين **( لخريجين الجامعات** البحرينية الخاصة).
- .8 الشهادة السابقة للشهادة المراد معادلتها ( أساس القبول ) مثل : الثانوي الدبلوم البكالوريوس الماجستير... إلخ.
- .9 كشف درجات الشهادة السابقة للشهادة المراد معادلتها ( أساس القبول ) مثل : الثانوي الدبلوم البكالوريوس – الماجستير... إلخ.
- .10 معادلة شهادة الثانوية العامة في إدارة التعليم الخاص بوزارة التربية في موقعهم الكائن في منطقة مبارك الكبير قطعة 2 ( لشهادات الثانوية الصادرة من المدارس الخاصة في الكويت أو لشهادات الثانوية الصادرة من خارج الكويت ).
- .11 معادلة الشهادة السابقة للشهادة المراد معادلتها ( أساس القبول ) مثل : الدبلوم البكالوريوس الماجستير ... إلخ , من الأمانة العامة لمجلس الجامعات الخاصة بالكويت ( لخريجين الجامعات الكويتية الخاصة ).
	- .12 التسلسل الدراسي كاملاً ( للدراسات العليا : الماجستير الدكتوراه ).
- 13. سداد رسوم صحة البيانات لدى الجامعات في حال طلبها من قبل الجامعات **( لخريجين الجامعات المصرية** و البريطانية ).

### المستندات المطلوبة إن وجدت حسب حالة الطالب

- .1 في حال تغيير الإسم يرجى إرفاق حكم المحكمة.
- .2 كشف درجات يوضح سنوات الرسوب في الدراسة إن وجد.
- .3 إفادة من الجامعة توضح وقف قيد الدراسة للطالب إن وجد.
- .4 كشف درجات بالمواد المحولة مصدق من الأمانة العامة لمجلس الجامعات الخاصة بالكويت (في حال تحويل مواد من إحدى الجامعات الخاصة بالكويت) .
- 5 . كشف درجات بالمواد المحولة مصدق من المكتب الثقافي التابع للدولة **( في حال تحويل مواد من جامعة** خارج الكويت ) .
- .6 تقديم ما يفيد سبب عدم الإلتحاق بالدراسة أو تأجيل الدراسة أو الإنقطاع عن الدراسة مصدق من المكتب الثقافي, إن وجد.
	- .7 تعبأة التفويض الرسمي الخاص بالدول الأجنيبة ( للجامعات الأسترالية والأمريكية والبريطانية والايرلندية ).
	- .8 توكيل رسمي ( خاص ) موجه باسم وزارة التعليم العالي للإجرائات الخاصة بالوزارة ( في حال عدم تواجد الطالب داخل الكويت لتوقيع التعهد أو للمتابعة ).

## الغير كويتيين

#### المستندات الأساسية المطلوبة إجبارياً

- .1 بطاقة مدنية صالحة.
- .2 بطاقة أمنية صالحة ( لفئة غير محددين الجنسية ).
	- .3 جواز سفر صالح.
- .4 كتاب رسمي بطلب معادلة من جهة العمل الحكومية بالإضافة إلى إرساله من قبل جهة العمل الحكومية آليا عبر نظام التراسل الإلكتروني بين الجهات الرسمية ( لغير الكويتيين ).
- .5 كتاب رسمي ساري الصلاحية من الجهاز المركزي لمعالجة أوضاع المقيمين بصورة غير قانونية بالإضافة إلى إرساله من قبل الجهاز آليا عبر نظام التراسل الإلكتروني بين الجهات الرسمية **( لفئة غير** محددين الجنسية ).
	- .6 شهادة التخرج المراد معادلتها.
	- .7 كشف درجات الشهادة المراد معادلتها.
	- .8 الشهادة السابقة للشهادة المراد معادلتها ( أساس القبول ) مثل : الثانوي الدبلوم البكالوريوس الماجستير... إلخ.
	- .9 كشف درجات الشهادة السابقة للشهادة المراد معادلتها ( أساس القبول ) مثل : الثانوي الدبلوم البكالوريوس – الماجستير... إلخ.
- .10 معادلة شهادة الثانوية العامة في إدارة التعليم الخاص بوزارة التربية في موقعهم الكائن في منطقة مبارك الكبير قطعة 2 ( لشهادات الثانوية الصادرة من المدارس الخاصة بالكويت أو لشهادات الثانوية الصادرة من خارج الكويت ).
- .11 معادلة الشهادة السابقة للشهادة المراد معادلتها ( أساس القبول ) مثل : الدبلوم البكالوريوس الماجستير ... إلخ , من الأمانة العامة لمجلس الجامعات الخاصة بالكويت ( لخريجين الجامعات الكويتية الخاصة ).
	- .12 ترخيص مزاولة مهنة ( للشهادات الطبية ).
	- .13 تسلسل دراسي كامل ( للدراسات العليا : الماجستير الدكتوراه ).
	- .14 سداد رسوم صحة البيانات لدى الجامعات في حال طلبها من قبل الجامعات ( لخريجين الجامعات المصرية الخاصة ).

#### المستندات المطلوبة إن وجدت حسب حالة الطالب

.1 توكيل رسمي ( خاص ) موجه باسم وزارة التعليم العالي للإجرائات الخاصة بالوزارة ( في حال عدم تواجد الطالب في الكويت لتوقيع التعهد أو للمتابعة ).

#### خطوات التسجيل لمعادلة الشهادة

- . لخول موقع الوزارة WWW.MOHE.EDU.KW .
	- .2 اختيار الخدمات الإلكترونية من القائمة الرئيسية.
		- .3 إختيار " معادلة الشهادات ".
		- .4 الإطلاع على الإرشادات بعناية.
- .5 الدخول لنظام التسجيل من خلال زر ال " تسجيل دخول " .
- .6 في حال عدم وجود حساب يرجى إختيار " للتسجيل Register " وفي حال وجود حساب يرجى الدخول عليه.
	- 7. إختر **" طلب جديد "** وأدخل بيانات الطلب ومن ثم حمل المستندات المطلوبة.
- .8 يجب إرسال الطلب للوزارة من خلال الضغط على زر ( إرسال ) بعد إكمال متطلبات الإرسال ( بيانات + مستندات ).
- .9 \*\*مهم جداً على الطالب بعد إرسال الطلب للوزارة مراجعة الوزارة من يوم الأحد إلى يوم الخميس بموعد مسبق من منصة متى للمواعيد : kw.gov.e.meta لتوقيع التعهد شخصياً أو من ينوب عنه بتوكيل رسمي.
- .10 يجب على الطالب متابعة الطلب عن طريق نفس النظام من خلال قائمة الطلبات ( الكل ) وإختيار الطلب المراد متابعته ومن ثم الضغط على زر ( متابعة الطلب ).

#### ملاحظات هامة

- ضرورة الإطلاع على الإرشادات والمستندات المطلوبة للمعادلة.
	- يقر مقدم الطلب بصحة البيانات التي تم إدخالها في النظام.
- أن يكون المستند المرفوع الى النظام من نوع PDF , وأن الا يتعدى حجم الملف الواحد عن KB 1000 أو .1 MB
	- يجب على الطالب متابعة حالة طلب المعادلة بصفة دورية من خلال النظام.
		- لن يعتد بأي معاملة غير كاملة البيانات والمستندات.
		- يتم استلام المعادلة <mark>بعد يومي عمل</mark> من قبولها في النظام الإلكتروني.
- تستقبل إدارة المعادلات مراجعينها بموعد مسبق من منصة متى للمواعيد : kw.gov.e.meta من يوم الأحد إلى يوم الخميس من الساعة 8:30 صباحاً إلى الساعة 1:00 ظهراً في الدور M3 برج السنابل, شرق بجوار المستشفى الأميري.